# **Quick Start Tutorial**

- [Definition](#page-0-0)
- $\bullet$ [Installation](#page-0-1)
- [Businessobjekt für Kunden konfigurieren](#page-0-2)
- [Kunden-Eingabemaske gestalten](#page-1-0)
- [Kunden-Workflow definieren](#page-1-1)
- [Maske um neues Feld erweitern](#page-1-2)
- [Kundendaten pflegen](#page-2-0)

## <span id="page-0-0"></span>**Definition**

Diese Seite bietet Ihnen einen schnellen Einsieg in Nuclos. Lernen Sie, wie Sie Nuclos installieren und konfigurieren. Dieses Quick Start Tutorial ist aufeinander aufgebaut und zeigt Ihnen die wichtigsten Funktionen von Nuclos und legt so die Grundlage für Ihr weiteres Vorhaben mit Nuclos.

Wir durchlaufen dieses Tutorial anhand eines kleinen Beispiel-Projektes, in dem jeweils zunächst die fachlichen Anforderungen beschrieben sind und dann die Umsetzung mit Nuclos gezeigt wird.

<span id="page-0-1"></span>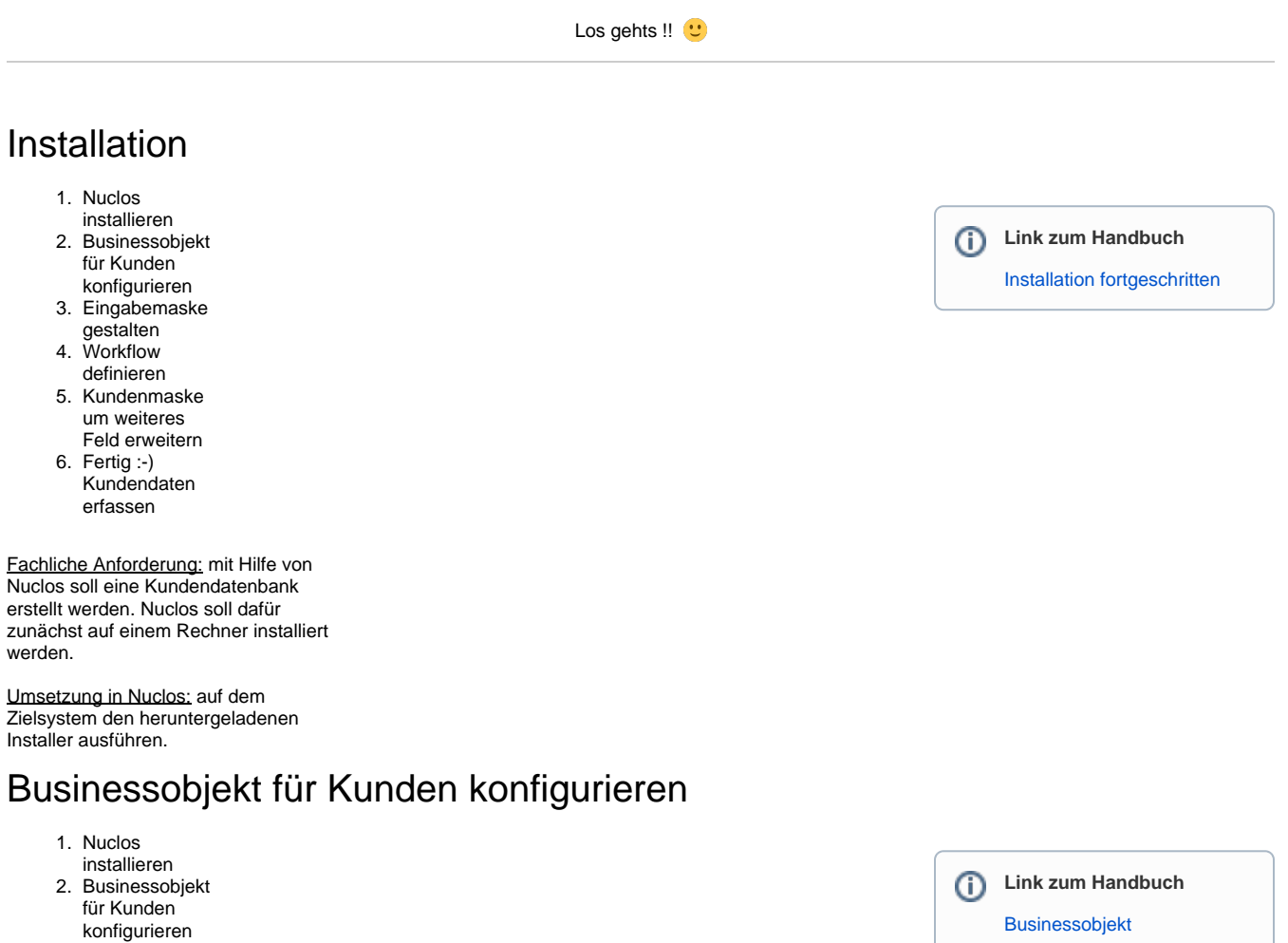

5. Kundenmaske um weiteres Feld erweitern

<span id="page-0-2"></span>3. Eingabemaske 4. Workflow

gestalten definieren

6. Fertig :-) Kundendaten erfassen

Fachliche Anforderung: unser Kunde<br>soll einige Eingabefelder erhalten:

Your browser does not support the HTML5 video element

- $\bullet$ **Kundennummer** als Textfeld
- **Name** als Textfeld
- Checkbox ob es sich um einen  $\bullet$ **Stammkunden** handelt
- Datum des **Erstkontaktes** zum Kunden

Umsetzung in Nuclos: Anlegen eines neuen Businessobjektes "Kunde" mit den oben genannten Attributen.

#### <span id="page-1-0"></span>Kunden-Eingabemaske gestalten

- 1. Nuclos
- 2. Businessobjekt installieren für Kunden
- 3. Eingabemaske konfigurieren
- 4. Workflow gestalten
- definieren
- 5. Kundenmaske um weiteres
- 6. Fertig :-) Feld erweitern
- Kundendaten erfassen

Fachliche Anforderung: die oben definierten Eingabefelder sollen im Layout in einer Gruppe "Kundendaten" zusammengefasst werden.

Umsetzung in Nuclos: neuen Layout-Datensatz für das Businessobjekt Kunde erfassen. Layout im grafischen WYSIWYG entsprechend den Anforderungen gestalten.

### <span id="page-1-1"></span>Kunden-Workflow definieren

- 1. Nuclos installieren
- 2. Businessobjekt für Kunden konfigurieren
- 3. Eingabemaske gestalten
- 4. Workflow definieren
- 5. Kundenmaske um weiteres
- 6. Fertig :-) Feld erweitern Kundendaten erfassen

Fachliche Anforderung: Ein Kunde soll zunächst einen Überprüfungsstatus durchlaufen, bevor er aktiv in der Kundendatenbank aufgenommen wird. Außerdem soll er einen Status "inaktiv" erhalten, wenn die Zusammenarbeit beendet wurde.

Umsetzung in Nuclos: Aktivierung des Statusmodells für das Businessobjekt Kunde. Der Workflow soll sich in folgenden Statuszuständen abbilden: "in Prüfung" -> "aktiv" -> "nicht aktiv"

<span id="page-1-2"></span>Maske um neues Feld erweitern

Your browser does not support the HTML5 video element

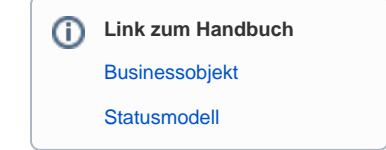

Your browser does not support the HTML5 video element

⋒

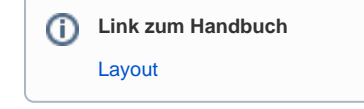

- 1. Nuclos
- installieren
- 2. Businessobjekt für Kunden konfigurieren
- 3. Eingabemaske gestalten
- 4. Workflow definieren
- 5. Kundenmaske um weiteres Feld erweitern
- 6. Fertig :-) Kundendaten erfassen

#### Fachliche Anforderung: für die

Kundenerfassung wird ein weiteres Eingabefeld "Kontaktart" benötigt um festzuhalten, wie der Kontakt mit dem Kunden zustande kam (z.B. Internet, Freunde, Zeitungsinserat, ...). Dem Anwender soll dafür eine Auswahlliste angeboten werden, die er bei Bedarf auch selbst erweitern kann. Die Wertemenge der Kontaktarten soll in einem Stammdaten-Bereich in Nuclos gepflegt weden können.

Umsetzung in Nuclos: Anlage eines neuen Businessobjektes "Kontaktart". Dann im Businessobjekt Kunde ein neues Attribut mit der Referenz auf Kontaktart einfügen.

#### <span id="page-2-0"></span>Kundendaten pflegen

- 1. Nuclos
- 2. Businessobjekt installieren für Kunden
- 3. Eingabemaske konfigurieren gestalten
- 4. Workflow
- 5. Kundenmaske definieren um weiteres Feld erweitern
- 6. Fertig :-) Kundendaten
- erfassen

Fachliche Anforderung: es gibt ein paar neue Kunden, die jetzt im System ein gepflegt werden sollen.

Umsetzung in Nuclos: Pflege der Kundendaten im neuen Businessobjekt Kunde

Your browser does not support the HTML5 video element

**Link zum Handbuch** [Businessobjekt](https://wiki.nuclos.de/display/Konfiguration/Businessobjekt) [Layout](https://wiki.nuclos.de/display/Konfiguration/Layout)

Your browser does not support the HTML5 video element

**Link zum Handbuch** [Rich Client Startseite](https://wiki.nuclos.de/display/AnwenderBedienung/Rich+Client+Startseite)

**Nuclet zum Tutorial** ത [Tutorial-v2.nuclet](https://wiki.nuclos.de/download/attachments/5932202/Tutorial-v2.nuclet?version=1&modificationDate=1582547621000&api=v2)

Die Grundlage ist geschaffen. Es geht weiter ...

[Unterformular hinzufügen](https://wiki.nuclos.de/pages/viewpage.action?pageId=5932301)